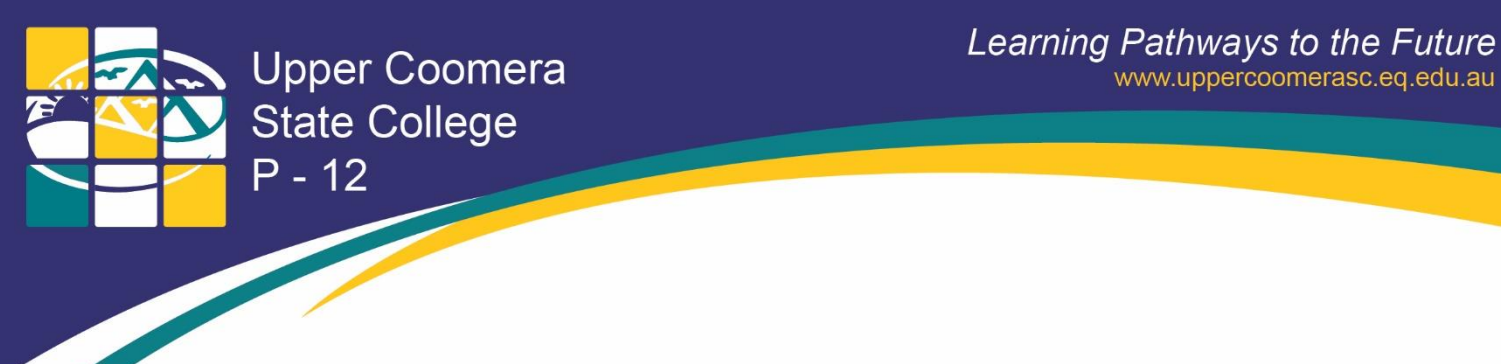

## **How to print from BYOx Device**

On a computer successfully on-boarded to the School BYOx wifi (EQNET) perform the following:

**1.** Open the Company Portal App from the start menu

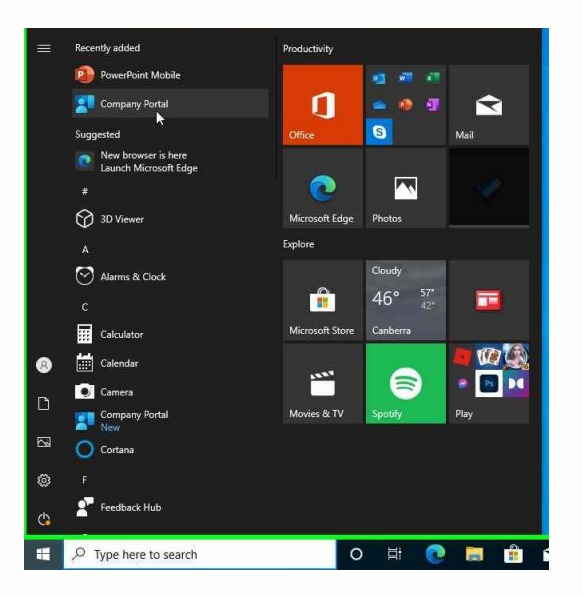

**2.** Scroll across to and click on the BYOx Mapper App

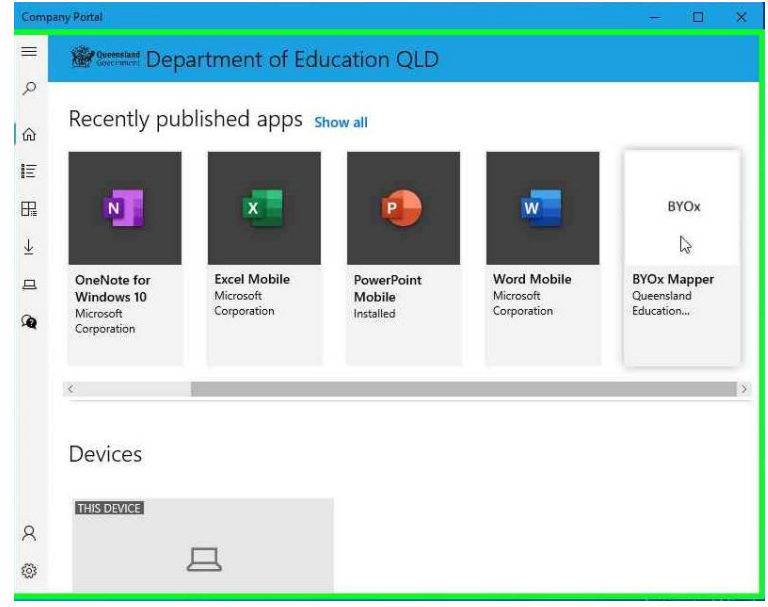

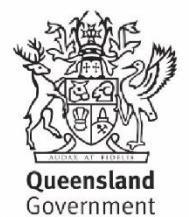

137 Reserve Road Upper Coomera QLD 4209 | E: enquiries@uppercoomerasc.eq.edu.au Primary School P: (07) 5580 7666 | Secondary School P: (07) 5580 7555 F: (07) 5580 7500

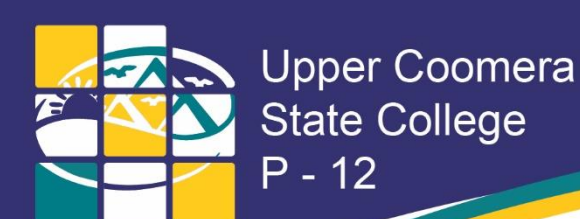

## **3.** Install the BYOx Mapper App

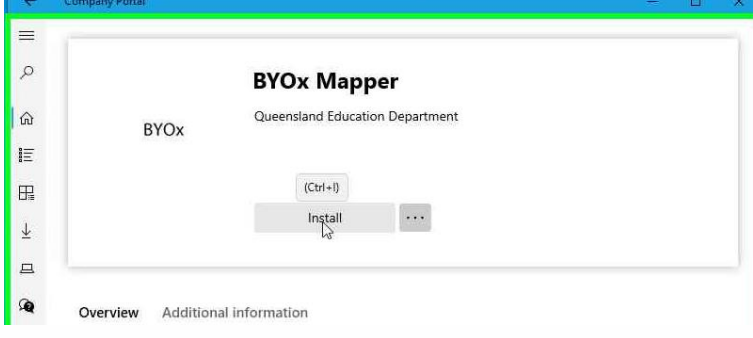

## **4.** Open the BYOx Mapper App from the start menu

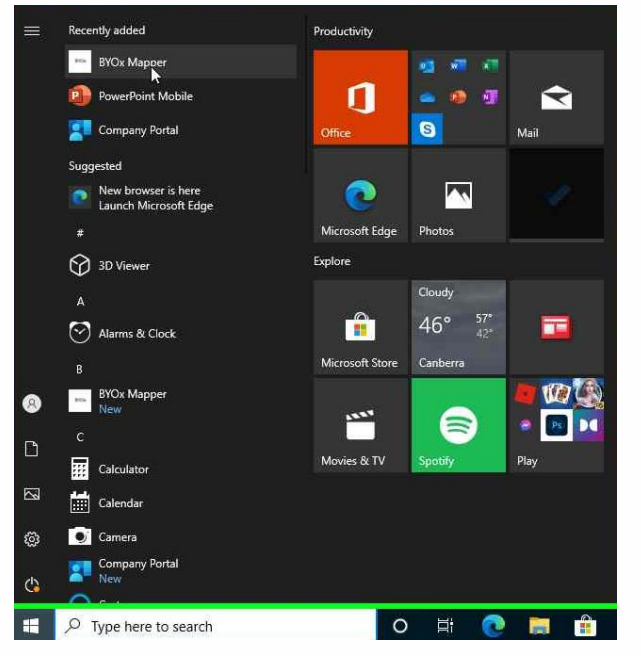

**5.** Enter your QED username and password and click on Connect

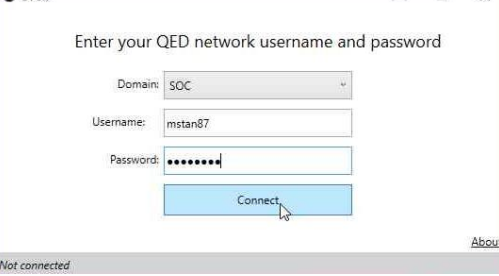

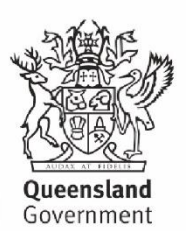

137 Reserve Road Upper Coomera QLD 4209 | E: enquiries@uppercoomerasc.eq.edu.au Primary School P: (07) 5580 7666 | Secondary School P: (07) 5580 7555 F: (07) 5580 7500

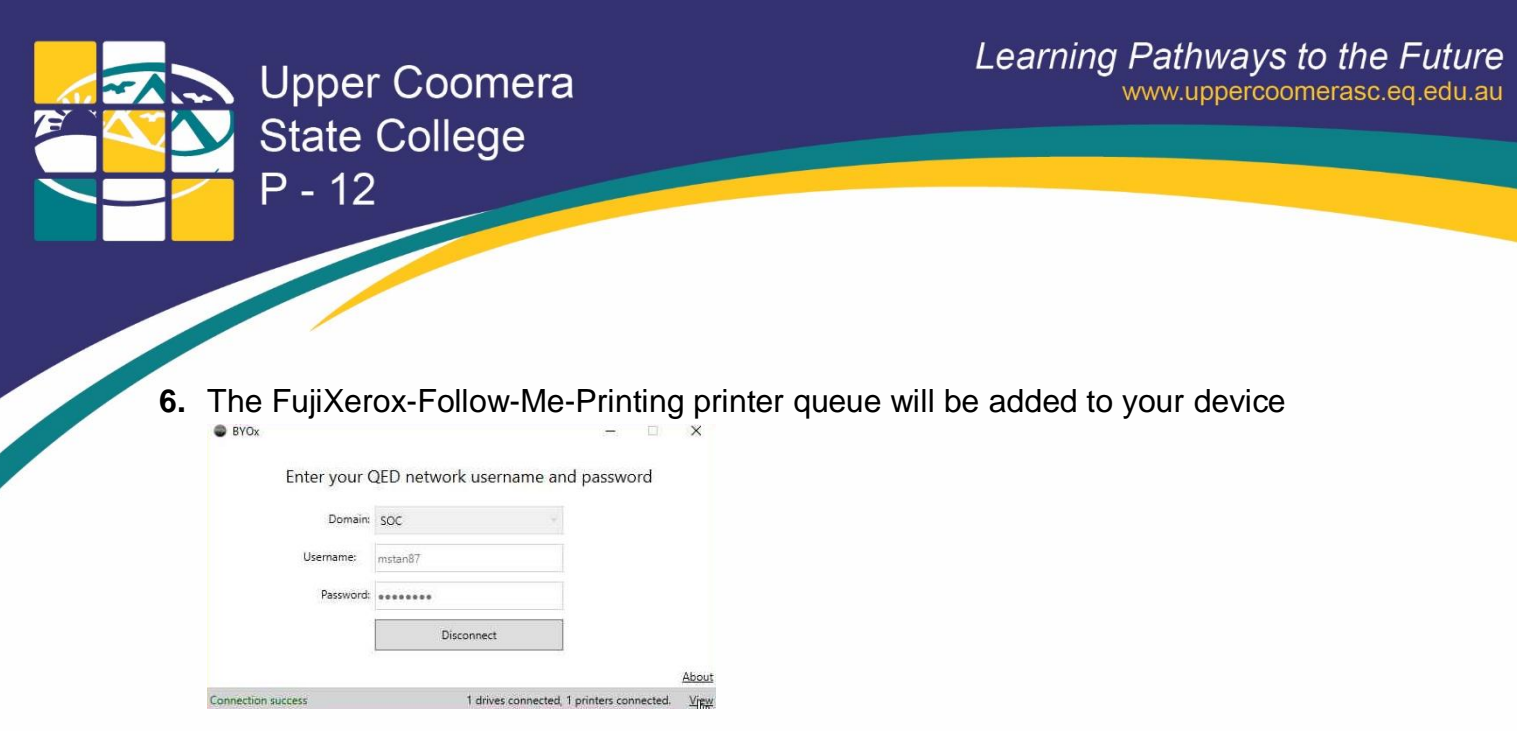

**7.** You can now return to the application you wish to print from. Choose the **FujiXerox-Follow-Me-Printing** queue from the list of available printers on your device.

## **Troubleshooting:**

**Q:** Company Portal is not available in my start menu

**A:** You have not on-boarded successfully to the EQNET WiFi or your computer has required pending updates

Follow the guide available for your device. Your teacher can forward you a copy of the guide or you can find it on the College Website under Curriculum > Bring you own device

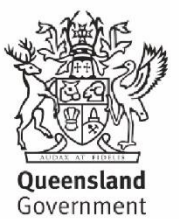

137 Reserve Road Upper Coomera QLD 4209 | E: enquiries@uppercoomerasc.eq.edu.au Primary School P: (07) 5580 7666 | Secondary School P: (07) 5580 7555 F: (07) 5580 7500